# Cozmo's Day Off Help / About / Credits

© 2010 Ayars Animation Inc.

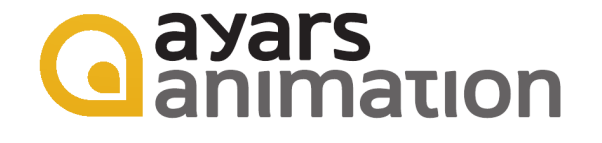

# **Contents**

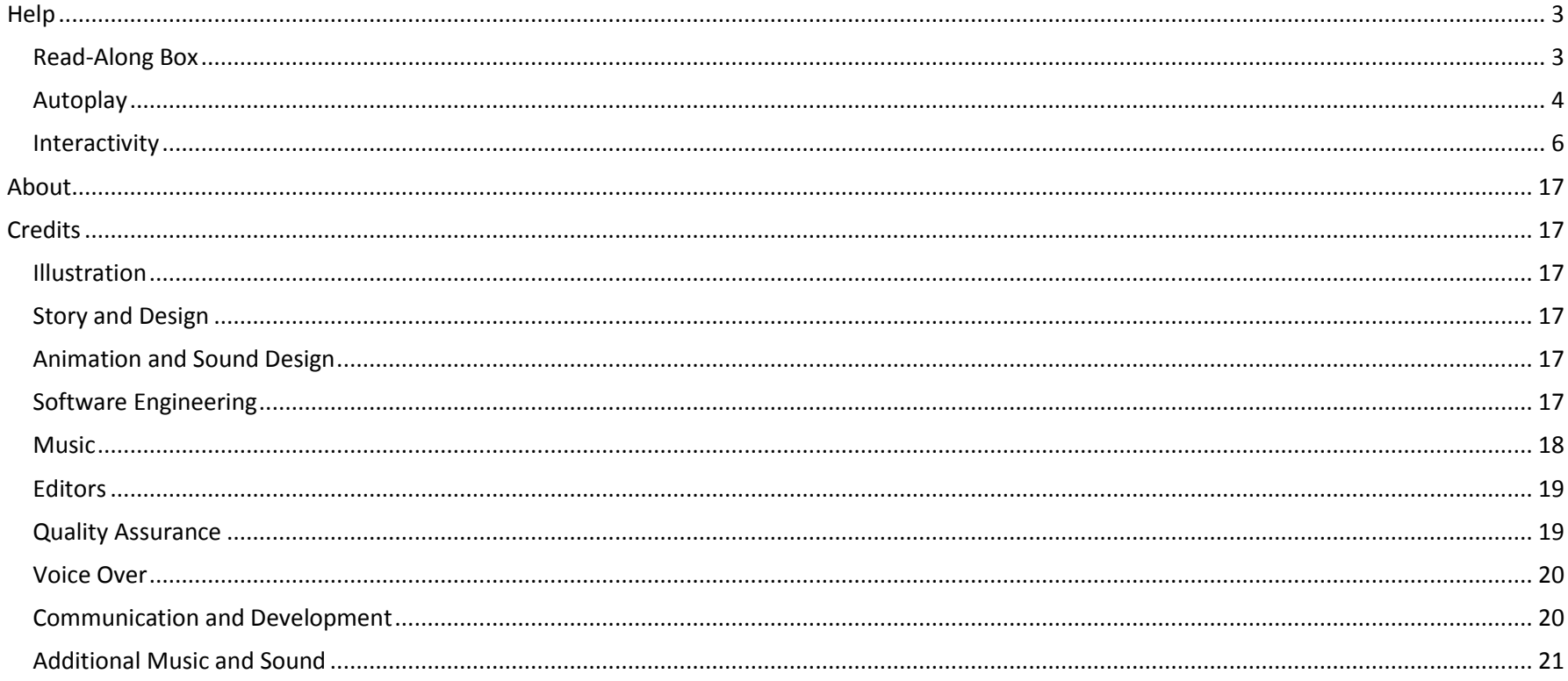

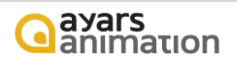

# **Help**

### <span id="page-2-1"></span><span id="page-2-0"></span>**Read-Along Box**

### **Pitch Slider**

The pitch slider is available for default narration and custom recordings. Raise the pitch by sliding toward the right. Lower the pitch by sliding toward the left. **HINT: To restore to normal pitch, double tap on either icon to the right or the left of the pitch slider.**

#### **Information Icon**

To have access to more tasks such as navigating directly back to the title page, select the information icon. This icon is available on every page.

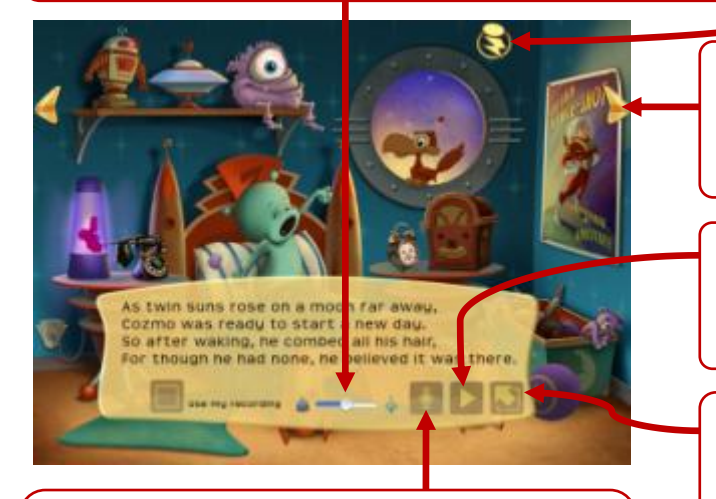

Record your own voice at anytime by selecting the record icon. Ensure that the 'Use my recording' checkbox is selected to playback the custom recording. Deselect the 'Use my recording' checkbox at anytime to restore default narration.

#### **Navigation**

Use the left and right navigation buttons to navigate from page to page. To jump to any page in the book, select the information icon and use the page navigator.

#### **Playback**

Select the playback icon to start/stop the narration at any time.

### **Resize**

Select the resize icon to move the Read Along box out of the main view. Select it again to move it back to the main view.

**Record HINT:** Select the Read Along box text to toggle the zoom.

**HINT: To remove the Read Along box, select the Information icon and navigate to the Settings view and turn off the Read Along box.**

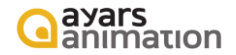

### <span id="page-3-0"></span>**Autoplay**

When Autoplay mode is running, each page is prevented from running interactions. If the current page is touched while in Autoplay mode, a visual prompt will display how to exit the mode. In this example, the user must initiate four consecutive two finger taps to exit Autoplay mode. The number of taps can be changed in the Settings view.

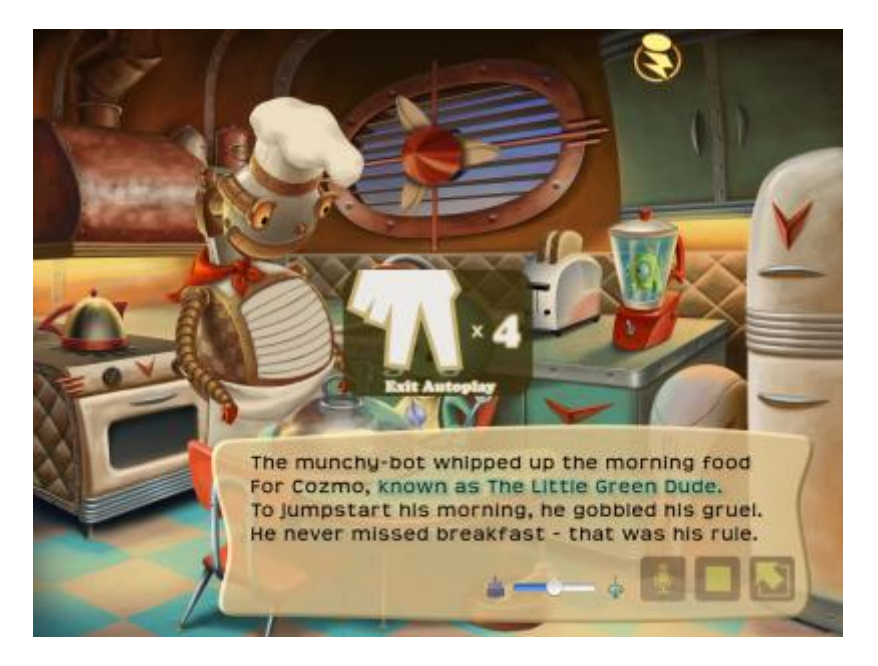

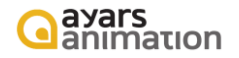

Autoplay mode is started by navigating to the Settings view and setting Autoplay to 'ON'. Optionally, Autoplay can run with narration only, or with both narration and the Read Along box. After configuring Autoplay mode, move to the previous or next page and the story will automatically run Autoplay mode with the configured settings.

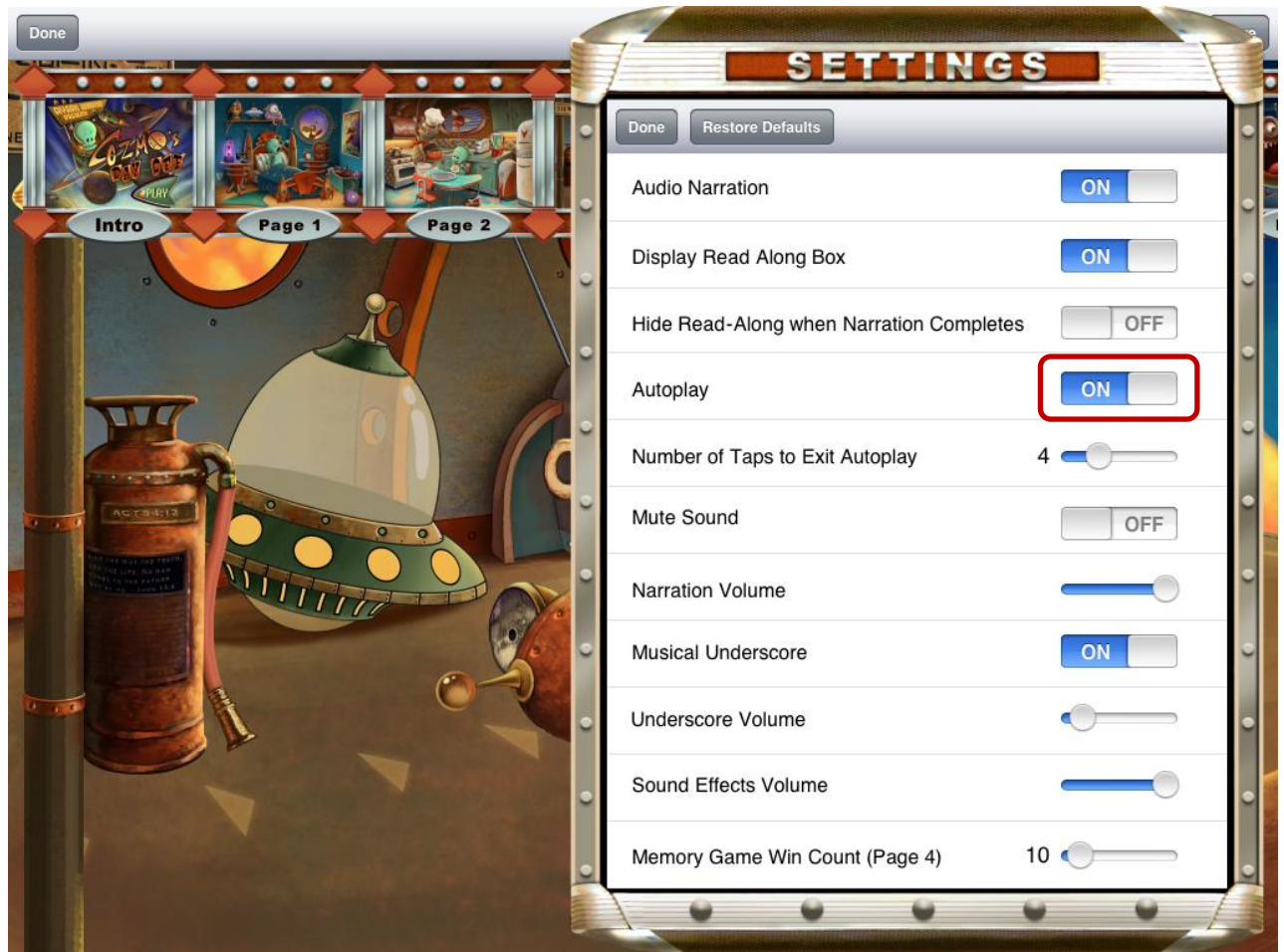

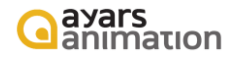

### <span id="page-5-0"></span>**Interactivity**

There are over 100 unique interactions in this application! So, it's very easy to overlook some of the interactions. Without giving away all of the fun, here are hints to find many of the interactions. Yellow rectangles identify 'hot spots' for interactivity. Note that many interactions have alternating sounds or actions. As a result, you may want to touch 'hot spots' multiple times to see if you have rotated through all interactions. A few interactions may only be available when another interaction has been triggered. For instance, on page 1, the Captain Space-Shot poster may catch fire due to an interaction with another object. After the poster catches fire - you can put it out!

Note that none of the hidden dog interactivities will be identified in this section. As well, future updates may alter or add interactions.

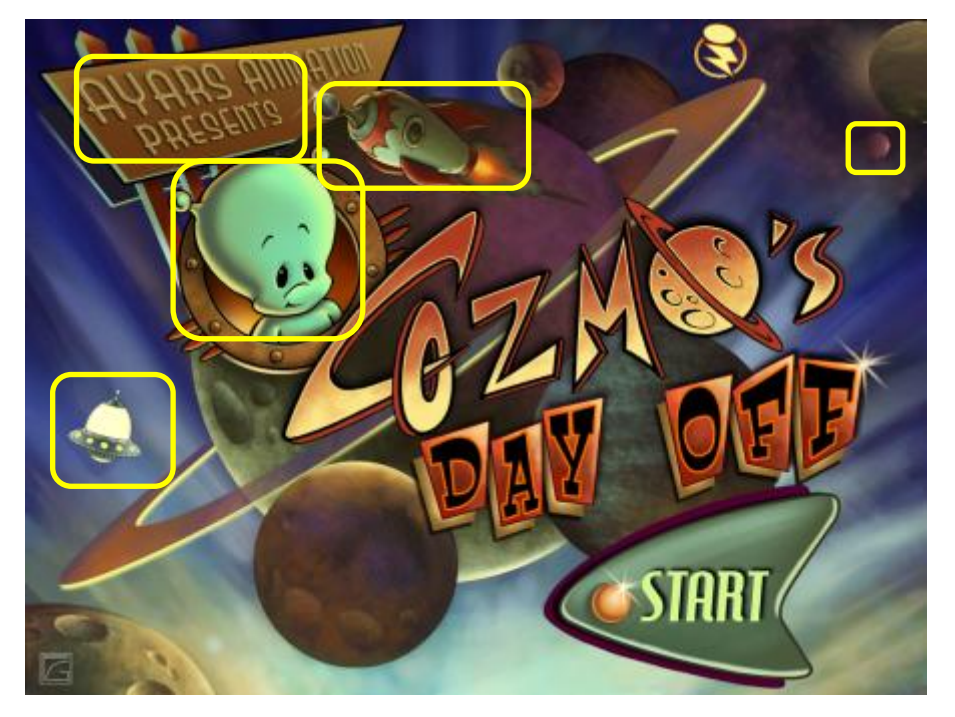

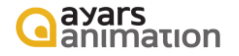

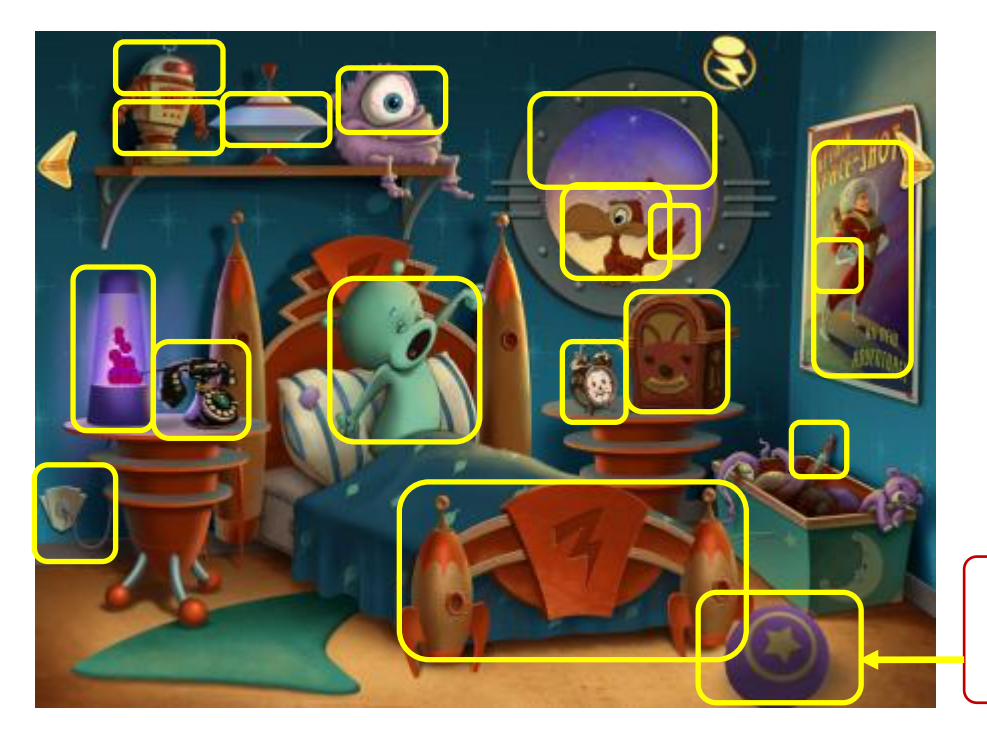

Tilt device to move ball.

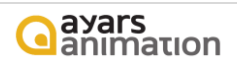

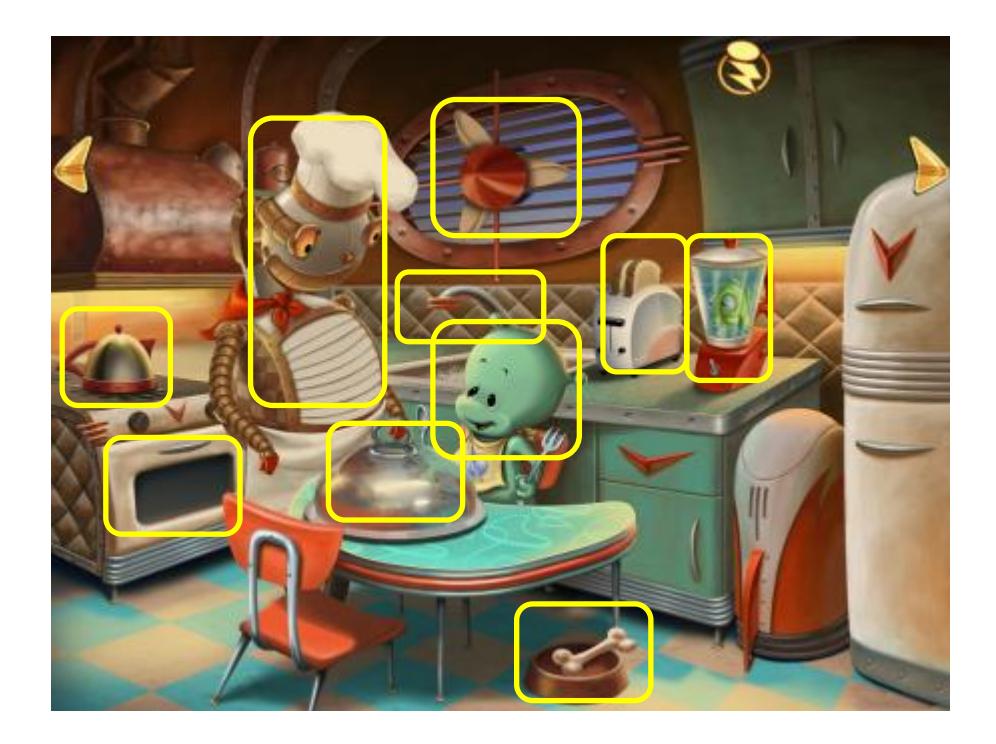

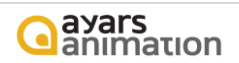

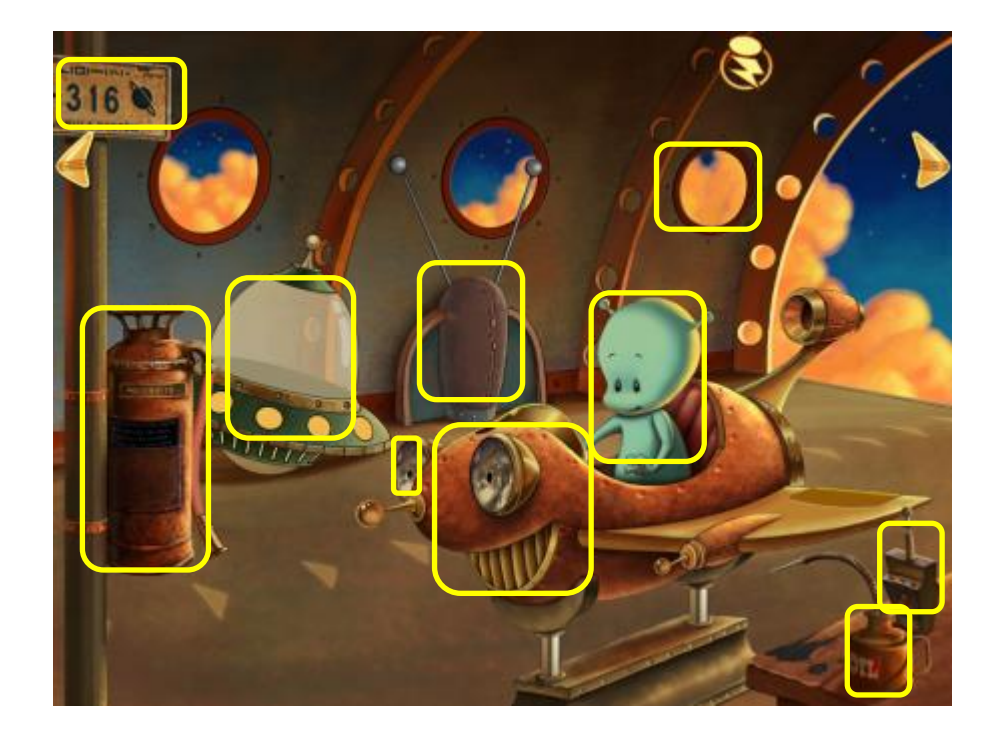

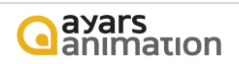

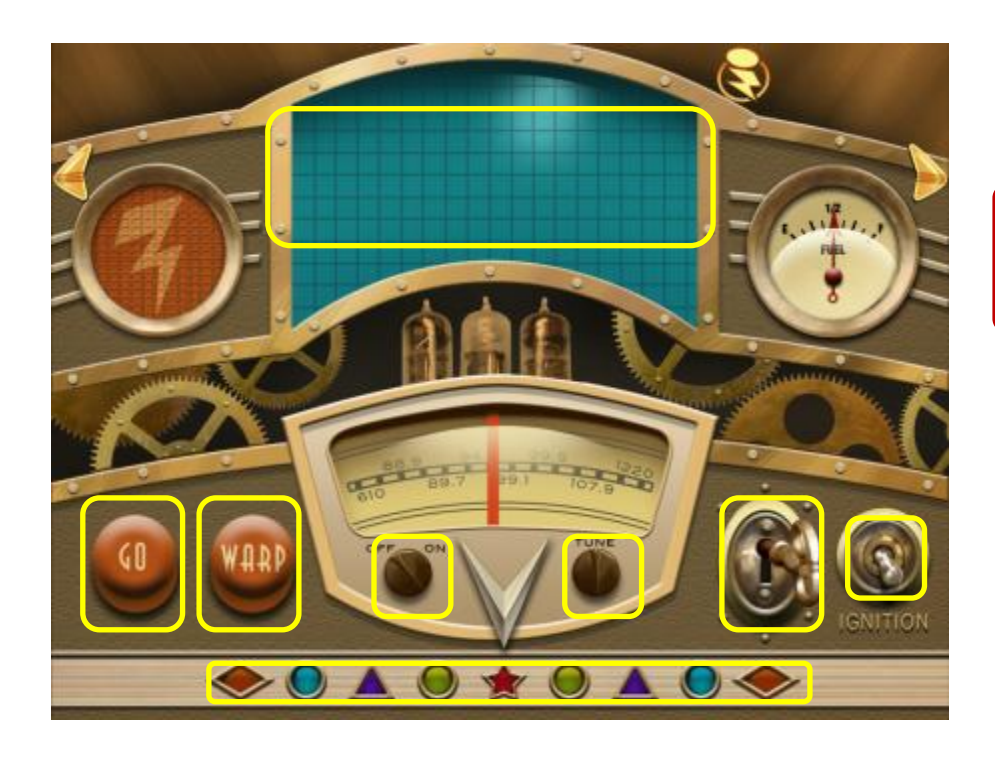

Tilt device to move the fuel gauge.

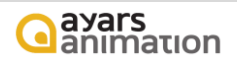

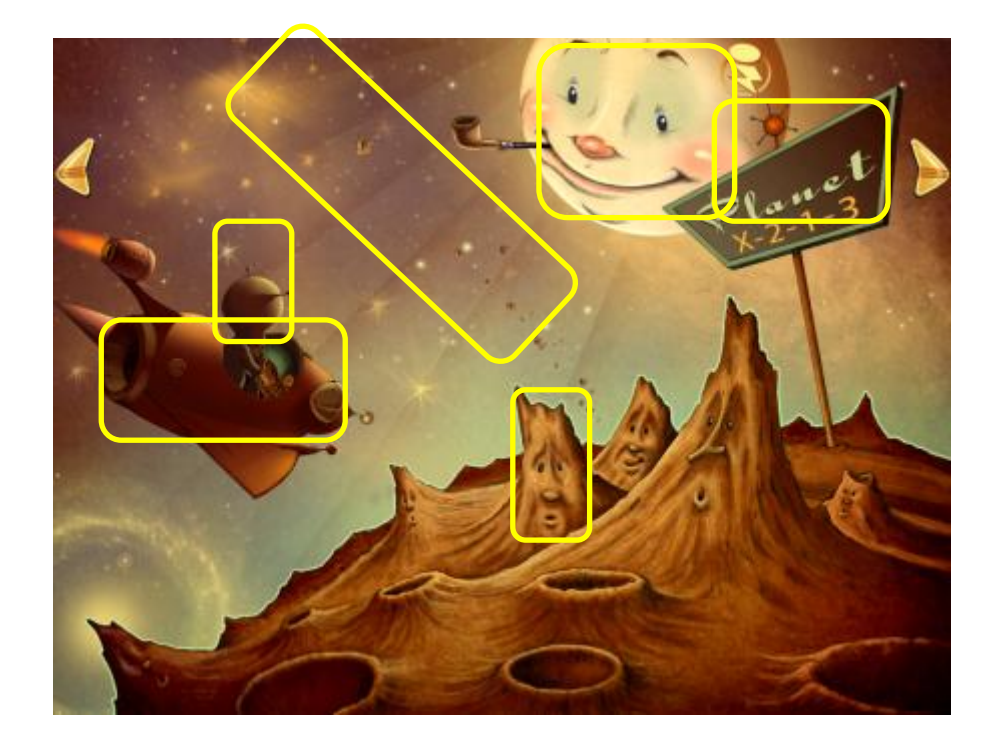

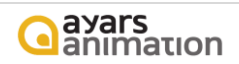

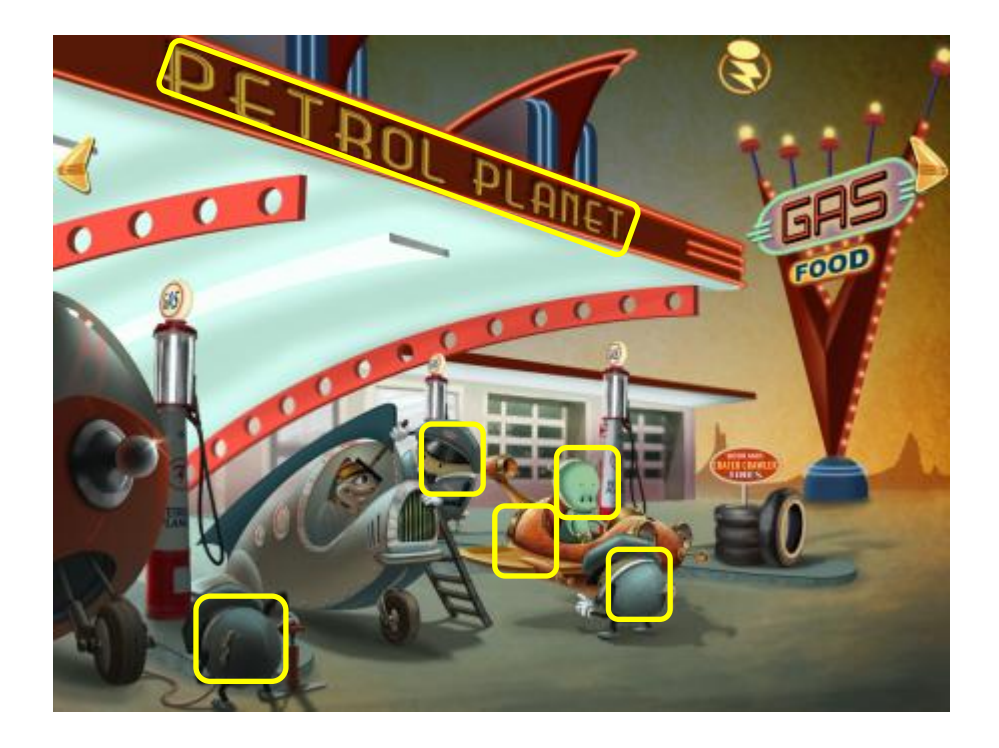

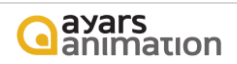

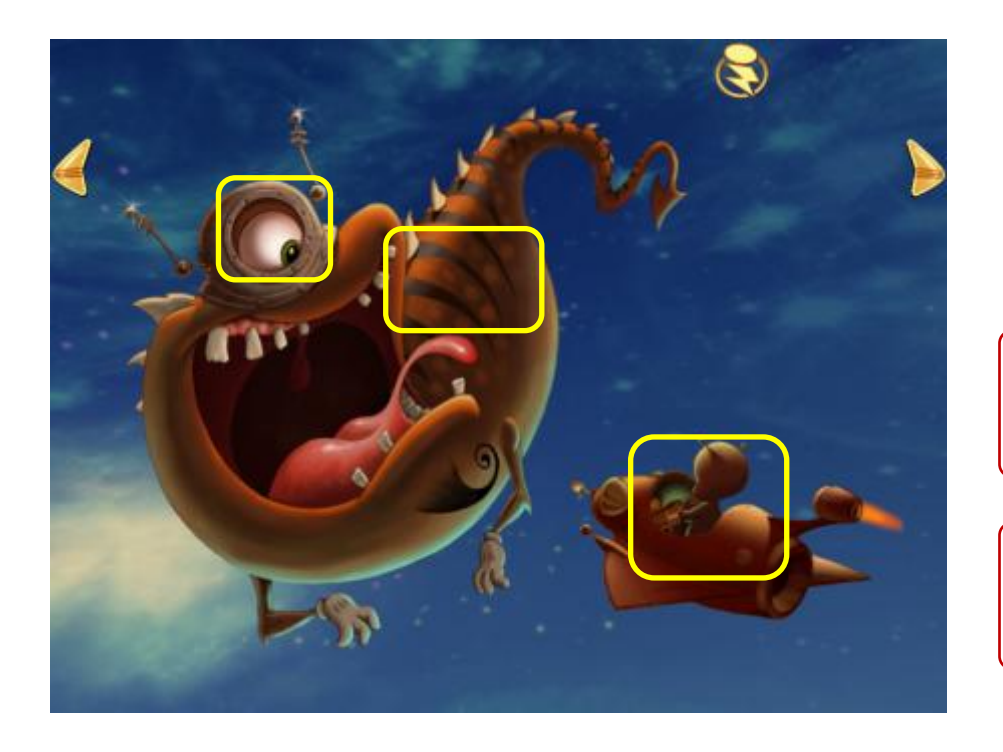

Tilt device to see more of the galaxy!

Touch flying objects to see if anything happens!

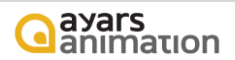

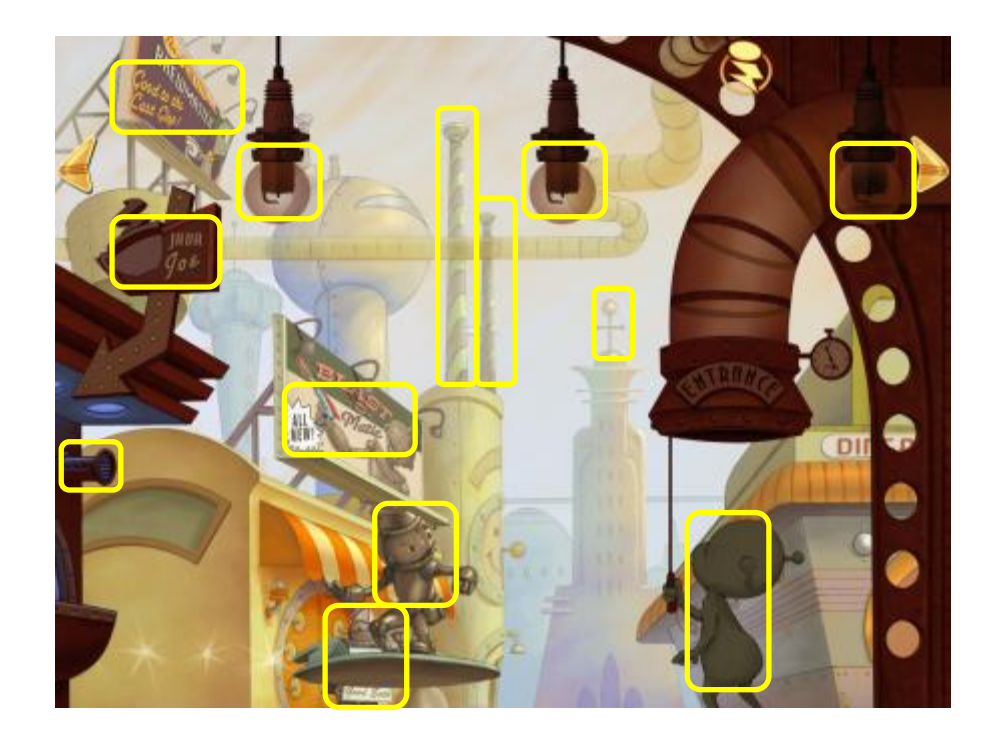

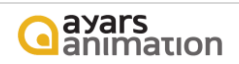

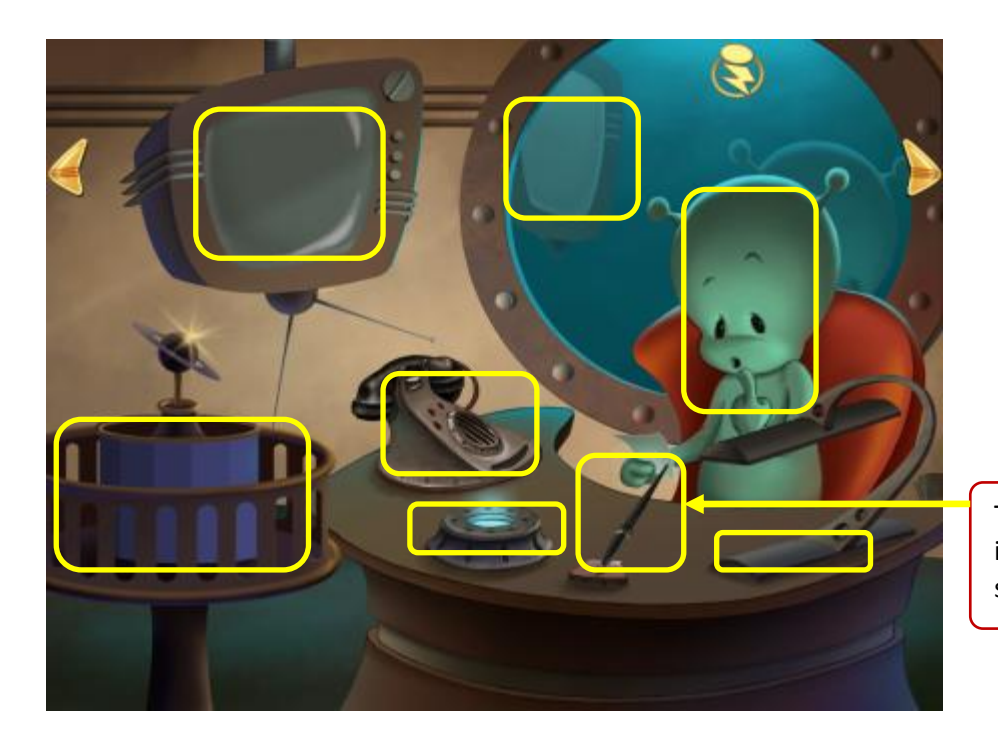

Touch pen when animation ticker is active to alternate animation sequences.

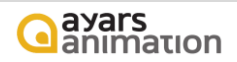

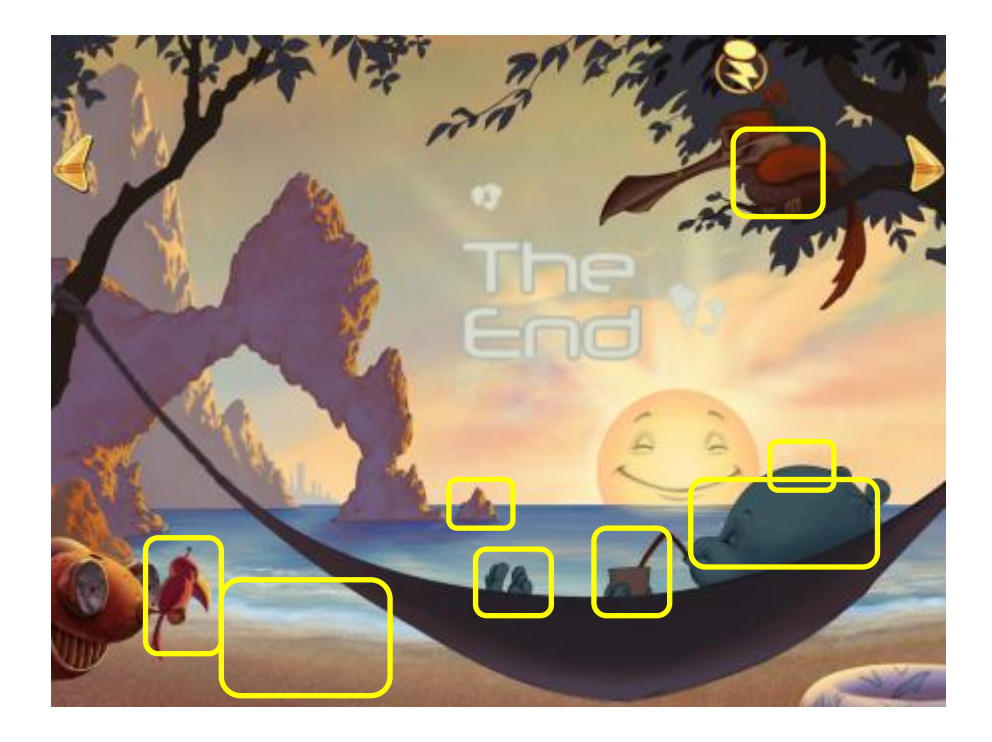

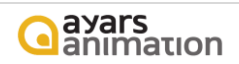

# **About**

<span id="page-16-0"></span>Ayars Animation Inc. is located in Corona, CA. We are a family-based operation that is dedicated to providing high quality family entertainment. For more information about our company, please visit us at http://www.AyarsAnimation.com.

<span id="page-16-4"></span><span id="page-16-3"></span><span id="page-16-2"></span><span id="page-16-1"></span>For support related issues, please contact us at Support@AyarsAnimation.com. We would love to hear from you! Send us your thoughts at Feedback@AyarsAnimation.com.

# **Credits**

**Illustration** Frank Grau Jr.

# **Story and Design**

Frank Ayars Frank Grau Jr. Emma Ayars

# <span id="page-16-5"></span>**Animation and Sound Design**

Frank Ayars Frank Grau Wyatt Ayars Henry Alconz

**Software Engineering** Frank Ayars

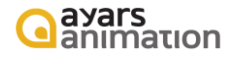

#### **Music**

<span id="page-17-0"></span>Cozmo's Theme Composed By Julian Cisneros Performed By Julian Cisneros Available on iTunes

Cozmo's Shoo Bee Doo Composed By Julian Cisneros Performed By Julian Cisneros Available on iTunes

Petrol Planet Composed By Julian Cisneros Performed By Julian Cisneros Available on iTunes

Cozmo Crusin' Composed By Julian Cisneros Performed By Julian Cisneros Available on iTunes

Island Paradise Composed By Julian Cisneros Performed By Julian Cisneros Available on iTunes

No Wonder Composed By Julian Cisneros Performed By Julian Cisneros Available on iTunes

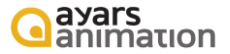

### **Editing**

Carrie Ayars Emma Ayars Greg Mummert Mike Enriquez

### <span id="page-18-1"></span><span id="page-18-0"></span>**Quality Assurance**

Carrie Ayars Emma Ayars Wyatt Ayars Colson Ayars Annie Ayars Amelia Ayars Cristina Grau Trinity Grau Angelina Grau Noel Grau Joe Grau Madison Heydorn

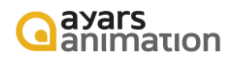

### **Voice Over**

<span id="page-19-0"></span>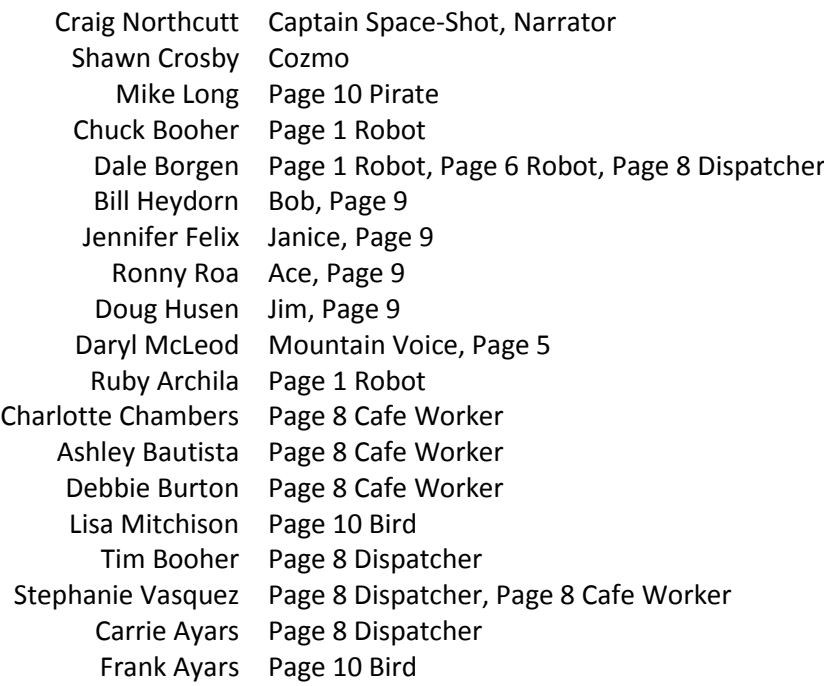

### <span id="page-19-1"></span>**Communication and Development**

Plain Joe Studios Peter McGowan Julie McDougall Kai Husen Stephen Sweeney (Software Engineering) Kevin Rafferty (Software Engineering)

### **Additional Music and Sound**

<span id="page-20-0"></span>Special Thanks to AudioSparx for Providing Tremendous Music and Sound Support

TITLE: Bjorn Lynne Idents I - Summit PERFORMED BY: Bjorn Lynne COMPOSED BY: Bjorn A. Lynne (PRS - CAE/IPI: 272363273) 50% PUBLISHED BY: Lynne Publishing (PRS - CAE/IPI: 541626758) 50% COURTESY OF: Stock Music Site (www.StockMusicSite.com)

TITLE: Fantasyland PERFORMED BY: Max DiCarlo COMPOSED BY: Max Di Carlo (ASCAP - CAE/IPI: 336358748) 50% PUBLISHED BY: AudioSparx (ASCAP - CAE/IPI: 513243788) 50% ASCAP TITLE CODE/WORK NUMBER: 882106983 (for cue sheet filing only, not in credits) COURTESY OF: Stock Music Site (www.StockMusicSite.com)

TITLE: Symphonia Americana PERFORMED BY: Max DiCarlo COMPOSED BY: Max Di Carlo (ASCAP - CAE/IPI: 336358748) 50% PUBLISHED BY: AudioSparx (ASCAP - CAE/IPI: 513243788) 50% ASCAP TITLE CODE/WORK NUMBER: 882107784 (for cue sheet filing only, not in credits) COURTESY OF: Stock Music Site (www.StockMusicSite.com)

> TITLE: Go Go Go! PERFORMED BY: AJ Pro Audio COMPOSED BY: Anthony James 50.00% PUBLISHED BY: Anthony James (N/A - CAE/IPI: Pending) 50% COURTESY OF: Stock Music Site (www.StockMusicSite.com)

TITLE: Barnburner PERFORMED BY: Gary Wolk COMPOSED BY: Gary Wolk (BMI - CAE/IPI: 401190120) 100% PUBLISHED BY: Alliance AudioSparx (BMI - CAE/IPI: 571922832) 100% COURTESY OF: Stock Music Site (www.StockMusicSite.com)

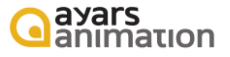